Here is how to attend our rehearsals via Zoom live stream:

1. **Join Zoom Meeting** following this link (same link for upcoming rehearsals):

<https://us02web.zoom.us/j/85826110195?pwd=Y1A2VVZwWm9aYlQxVCs5L25uSG0ydz09>

Meeting ID: 858 2611 0195 Passcode: peace

The host will launch the session at 7:30 p.m. Once you have joined the Zoom meeting you are already connected to our live stream at UUCF in Oakton.

2. **Set the VIEW on your screen to Speaker View** to get a full view on your screen of the choir (see below). Otherwise, you will see all the other participants attending the live stream session.

Here's how to do it:

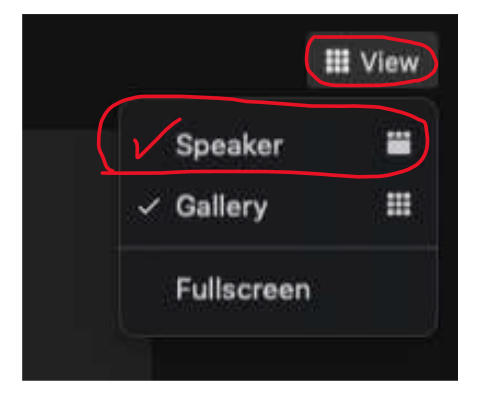

**Click "View" in the top-right corner of your screen, and then select "Speaker."**

3. **Zoom participants will be muted automatically** by the host while the meetings are in session and participants will not be able to unmute themselves.

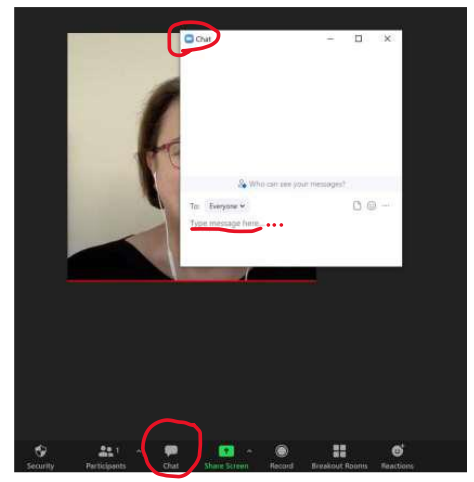

**Use the chat room feature on the bottom of your screen** if you have questions or comments while the rehearsal is in session. One of our co-hosts will get back with you as soon as possible.

If you have any questions prior to or after rehearsal, please contact us at [webmaster@mosaicharmony.org.](mailto:webmaster@mosaicharmony.org) However, *we may not be able to check our emails the night of our rehearsals.*

We're all looking forward to seeing you!